# 基于 COM 的 VC/Matlab 混合编程 及其在 SAR 图像分类中的应用 \*

陈华杰,史俊峰,林岳松

(杭州电子科技大学 通信信息传输与融合技术国防重点学科实验室,浙江 杭州 310018)

摘要:为实现合成孔径雷达(SAR)图像分类算法的测试与评估,将 VC/Matlab 混合编程技术应用到 SAR 图像分类平台开发中,分析与 比较了 4 种 VC/Matlab 混合编程方法及各自优缺点,并着重研究了基于组件对象模型(COM)的 VC/Matlab 混合编程方法。使用 Matlab COM 编译器创建了 SAR 图像分类算法组件,在 VC 中调用其导出的接口函数。在此基础上,完成了 SAR 图像分类平台的实例开发且 可脱离 Matlab 环境运行。实验结果表明,该方法较好地发挥了 VC 与 Matlab 各自的优势,提高了 SAR 图像分类平台开发的效率。 关键词:合成孔径雷达;混合编程;组件对象模型

中图分类号:TP311 文献标志码:A 文章编号:1001-4551(2011)11-1377-05

# VC/Matlab mixed programming based on COM and its application in SAR image classification

CHEN Hua-jie, SHI Jun-feng, LIN Yue-song

(Key Laboratory of Fundamental Science for National Defense-Communication Information Transmission and Fusion Technology, Hangzhou Dianzi University, Hangzhou 310018, China)

Abstract: In order to test synthetic aperture radar (SAR) image classification algorithm, VC/Matlab mixed programming technology was used in SAR image classification platform development. Four VC/Matlab mixed programming methods were introduced and analyzed. Comparing with other three methods,the method based on component object model (COM) was studied particularly. SAR image classification algorithm component was created by Matlab COM complier,and its interface function could be invocated with VC. Using this method,a SAR image classification platform was realized. The platform could run without Matlab. The experimental result shows a good combination of VC and Matlab. So,developing efficiency could be enhanced a lot.

**Key words:** synthetic aperture  $radar(SAR)$ ; mixed programming; component object model(COM)

0 引 言

合成孔径雷达是一种强有力的遥感工具,具有全 天候、全天时、分辨率高、可侧视成像等优点,在军事 探测、资源探测、海洋监视等众多领域有广泛的应用。 随着空间和时间分辨率不断提高,SAR 图像的数据量 急剧增加,传统的人工判读已难以完成,因此需要通 过 SAR 图像的自动理解与解译来加快数据的处理和 提高目标识别的精度。SAR 图像的自动理解与解译, 是模拟人类的视觉和分析过程,用计算机来完成对 SAR 图像分析和理解的过程,最终实现相关信息的获 取[1]。分类是图像自动处理的关键步骤,其目的是给场 景中的每个像素指定一个标签,将具有相同特征的所 有像素聚集起来,并辨别出像素所属的种类。传统的 SAR 图像分类方法有贝叶斯方法、神经网络(neural network,NN)<sup>[2]</sup>、支撑向量机(support vector machines,

基金项目:国家自然科学基金资助项目(60905016;60805013)

作者简介:陈华杰(1978-),男,福建福州人,博士,副教授,主要从事 SAR 图像处理方面的研究. E-mail:chj247@hdu.edu.cn

收稿日期:2011-04-26

SVM)[3]等。为推进 SAR 图像分类算法的进一步研究,提 供一个算法测试与评估的软件平台十分必要。

目前,SAR 图像处理平台的开发多以 VC 为主,具 有界面友好、代码效率高、执行速度快等一系列优点。 但 VC 的缺点也十分明显:由于其提供的数学函数相 对太少,当遇到复杂的数值运算时,从头编写程序代 码将大幅增加编程时间,不适用于分类算法的编程。

Matlab 拥有强大的数据处理能力和丰富的工具 箱,其在图像处理方面有着明显的优势:图形显示方 便、强大的矩阵运算功能、丰富的图像处理函数库如 Image Processing Box。因此通常使用 Matlab 作为 SAR 图像分类算法的开发工具。然而,使用 Matlab 开发的 程序无法脱离 Matlab 环境运行,缺乏可移植性。

本研究基于 COM 的 VC/Matlab 混合编程方法,将 Matlab 开发的 SAR 图像分类算法封装成 COM 组件, 而不必重新编写算法的 C 代码, 充分发挥了 VC 和 Matlab 各自的优势,在保证算法性能的前提下,算法 开发效率有一定提高。

1 VC/Matlab 混合编程

VC/Matlab 混合编程主要有以下几种方法:

 $(1)$  Matlab 引擎。采用客户机/服务器(Client/ Server)的方式,VC 程序作为前端客户机通过 Windows 的 ActiveX 通道与后台 Matlab 服务器建立连接,实现 动态通信。在运行中,VC 程序向 Matlab 引擎传递命令 和数据信息,并从 Matlab 引擎接收数据信息,Matlab 在后台完成复杂矩阵运算和工具箱所支持的模块。虽 然只要嵌入必要的 Matlab 引擎库而不需要启动 Matlab,可以节省系统资源,但 Matlab 在后台运行,系统 必须安装 Matlab,不能脱离 Matlab 环境,导致程序运 行效率相对低下。

(2)Matlab 编译器。Matlab 编译器将 M 文件转化 为 C/C++源代码,并在此基础上生成所需的 MEX 文件 (\*.dll)、可独立运行应用程序文件(\*.exe)。但这种方式 存在很多不足之处,如转换的代码可读性不强,不支 持图形函数,且只能编译一个独立的 M 文件。

(3)Matcom 工具。Matcom 是 MathTools 公司开发 的为 Matlab 中的 M 文件进行高效解释和调试的集成 开发环境。相对前一种方式,用 Matcom 转化代码要简 单和方便得多,且它支持图形函数,支持文件编译过 程中的文件嵌套情况。但 Matcom 对图形函数的支持 并不完善,部分绘图语句无法实现。

(4)Matlab COM 编译器。COM 是 Windows 提供的 面对对象的组件模型,并且采用二进制代码级的标 准,具有语言无关性的优点,即使编写对象的语言不 同,对象之间也可以利用 COM 标准进行通信[4]。利用 Matlab COM 编译器生成 COM 组件方法实现简单,通 用性强,几乎可以使用任何 Matlab 函数。利用这种接 口方式,程序可以脱离 Matlab 运行环境。

通过以上分析可知,利用 Matlab COM 编译器生 成 COM 组件的混合编程方法最大的优点是:程序不 依赖于 Matlab 环境,可移植性强。

## 2 使用 Matlab COM 编译器创建 COM 组件

#### 2.1 COM 原理

COM 标准中,组件模块为 COM 对象提供活动空 间,COM 对象以接口的方式提供服务给客户。四者的 关系示意图如图 1 所示。

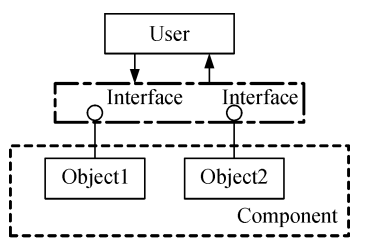

图 1 客户、COM 对象、组件、接口关系示意图

客户与 COM 对象之间通过接口进行交互,关于 接口的定义是 COM 规范的核心内容。COM 对象往往 需要实现一个或多个接口。一般来说,接口通常分为 标准接口、自定义接口、自动化接口、双接口 4 种。

标准接口也称 OLE 接口, 包括 IDispatch、Ishell-Link、Imoniker 等。

自定义接口是用户根据 COM 标准定义的接口, 使用虚函数表(VTABLE)绑定,但不能被动态调用。

自动化接口是一种特殊的自定义接口,它通过标准 接口 IDispatch 实现动态调用。但是,自动化接口只支持 和自动化兼容的数据类型,如 VARIANT、BSTR 等。

双接口是指既支持 VTABLE 绑定, 又支持 IDispatch 的接口。

#### 2.2 创建 COM 组件

Matlab COM 编译器是在 Matlab6.5 之后才开始出 现的一个新工具,其工作原理是利用 Matlab Complier 将 Matlab 程序转换成 C/C++程序,同时产生和 COM 有关的包装代码,然后调用外部编译器来产生 COM 对象。Matlab COM 需要一个外部编译器来产生最终的 组件对象,因此在使用 Matlab COM 编译器之前,必须 确保已经安装了 Matlab 编译器以及 C/C++编译器(可 通过 mbuild 命令配置)。

下面本研究结合最近邻监督分类算法为例说明

使用 Matlab COM 编译器创建 COM 组件的步骤:

(1) 利用 Matlab 编写算法程序, 包括 classification.m、supervised\_kmeans.m、getsamplefromcoordinate.m 等,其中 classification.m 为算法的主函数文件。

(2)输入 comtool 命令启动 Matlab COM 编译器。 选择"File"菜单下的"New Project"弹出新建工程对话 框,创建一个名为 supcla 的工程,其中组件名为 supcla,类名选择默认类名即 supcla\_class。

(3) 将算法 M 文件通过"Add File"按钮添加到 supcla\_class 类中, 选择 "Build>>COM Object"编译 COM 组件,并在组件工程下生成两个文件夹:src 和 distrib。前者包含可以发布的组件和配置文件,后者是 Matlab COM 编译器生成的源代码,如表 1~2 所示。编 译的同时对生成的组件进行了注册。

组件创建的具体过程如下:Matlab 编译器首先将 M 代码转换成 C/C++代码,产生必要的接口函数,所编 译程序的主要功能实现仍然保留在 M 文件中,以加密 的方式打包到 CTF 文件;接着调用 MIDL(Microsoft Interface Definition Language, 微软提供的接口定义语言 编译器工具)编译接口文件,产生中间文件 supcla\_idl.h 和 supcla\_idl\_i.c,并生成最终的组件 supcla\_1\_0.dll。

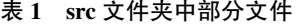

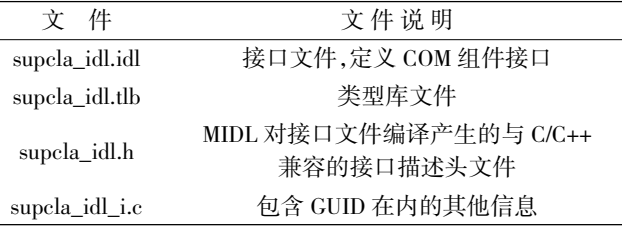

#### 表 2 distrib 文件夹中部分文件

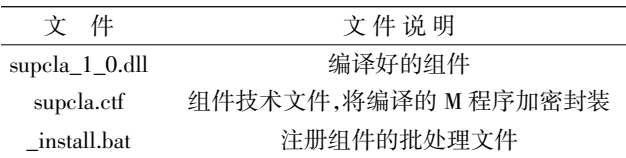

注意:该方法不支持脚本,所有的 M 代码必须以 函数的形式编译<sup>[5-6]</sup>,且 M 函数里自定义的变量不能跟 Matlab 自带的相同,否则可能导致编译出错;同时该方 法对 Matlab 库函数支持并不完善,若程序中调用部分 自带函数也会导致组件创建失败, 如函数 hist (),而 MathWorks 公司的相关技术文档并未提供详细说明。 当遇到这种情况时,需要自定义函数以替代该函数。

## 3 VC 调用 COM 组件

笔者以 SAR 图像分类平台 ImFusion 为例来说明 VC 对 Matlab COM 编译器生成的 COM 组件的调用, 编程环境为 VC 6.0。该平台以 MVP 模式[7]为整体框 架,主要功能是读入 SAR 图像数据,交由算法组件进 行分类,然后将分类结果返回给 ImFusion 显示,并对 其进行性能评估。该平台的系统框图如图 2 所示。

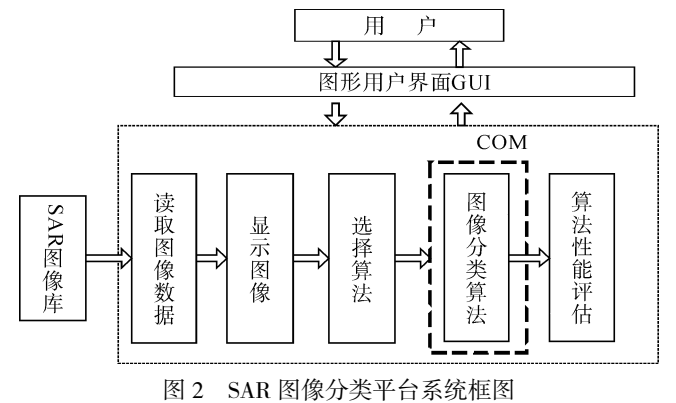

一般来讲,C/C++程序可以通过早期绑定(Early Bounding)和后期绑定(Late Bounding)两种方式调用 COM 组件[8-10], 前者适用于任何接口, 它要求 C/C++客 户程序在编译时必须得知需要调用的 COM 组件的接 口定义;而后者只适用于支持自动化的接口,这种方法 是通过 IDispatch 接口在运行时调用 COM 组件。Matlab 编译的 COM 组件具有双接口,两种方式适用。但相 比之下,早期绑定的方式更为高效,因此该例选择早期 绑定的方式调用 COM 组件,主要包含如下几个步骤:

(1)包含接口类型定义信息;

(2)调用 COM API 函数 CoInitialize()初始化运行 环境;

(3)调用函数 CoCreateInstance()获得指向接口的 指针;

(4)通过指向接口的指针,调用接口的函数;

(5)调用结束后,通过调用接口的 Release()函 数,释放该接口实例;

(6)调用函数 CoUninitialize()关闭 COM 运行环 境。

其中,步骤(1)是组件调用前的准备工作,往往通 过 #include 或 #import 包含接口类型定义信息。为了 便于 ImFusion 的发布,本研究选择 #include 方式:将 mwcomtypes.h、supcla\_idl.h、supcla\_idl\_i.c 文件拷贝并 添加到 ImFusion 工程中,并在最近邻监督算法类 CSupclakmeans 的源文件 Supclakmeans.cpp 头部添加 头文件 mwcomtypes.h、supcla\_idl.h。

组 件 supcla 通 过 CSupclakmeans 的 成 员 函 数 DisposeImg()调用,将此函数的关键代码整理如下:

void CSupclakmeans::DisposeImg(......)

{

......

//读入 SAR 图像数据并预处理

{

//步骤(2),初始化运行环境 CoInitialize(NULL); if(! SUCCEEDED(CoInitialize(NULL))) AfxMessageBox("COM 初始化失败"); CLSID CLSID\_supclaclass; HRESULT hr; hr =CLSIDFromProgID (L"supcla.supclaclass",&CLSID\_supclaclass); //创建一个 COM 对象的实例 Isupclaclass \*mtest=NULL; // 步骤(3),获得接口指针, hr =CoCreateInstance (CLSID\_supclaclass,NULL,CLSC-TX\_ALL, IID\_Isupclaclass,(void \*\*)&mtest); if(! SUCCEEDED(hr)) AfxMessageBox("HR UNSucceed"); //定义输入输出参数,数据类型为 VARIANT VARIANT resultcopy,imcopy,imsizecopy,datacopy,areas,Flag原 copy; //初始化输入参数 Flagcopy、areas VariantInit(&Flagcopy); VariantInit(&areas); Flagcopy.vt=VT\_I4; Flagcopy.lVal=Flags; areas.vt=VT\_I4; areas.lVal=samples; //初始化输入参数 datacopy、imsizecopy、imcopy …… //初始化输出参数 resultcopy ...... if (mtest! =NULL) //步骤(4),通过接口指针调用接口函数 HRESULT hr1=mtest->classification(1,&resultcopy,im原 sizecopy,areas,datacopy,imcopy,Flagcopy); if(! SUCCEEDED(hr1))// AfxMessageBox("请输入正确数据");//函数调用 失败 //将输出参数由 VARIANT 结构体形式转换到 double 型数组 image 中 memcpy(result\_copy,resultcopy.parray ->pvData,sizeof (double)\*maxElements); for  $(i=0;i$ for  $(i=0; j\leq i$  width; $j++)$ image[i+1][j+1]=result\_copy[i\*iwidth+ j]; //步骤(5),释放实例 mtest->Release(); } else

AfxMessageBox("Unsucceed");

//步骤(6),关闭 COM 运行环境 CoUninitialize();

}

其中,classification()是类 supclaclass 的接口函 数。该函数的第一个参数为输出参数的个数。接下来 的是数据结构类型都为 VARIANT 的输出参数与输入 参数。Matlab 程序中的默认数据类型为 double 型,因 此在函数调用之前必须转化参数为 VARIANT 数据类 型。VARIANT 结构体在 OAIDL.IDL 中定义如下:

```
struct tagVARIANT {
union {
  struct __tagVARIANT {
    VARTYPE vt;
     ……
    union {
      LONG lVal; // VT_I4
      DOUBLE dblVal; // VT_R8
      ……
      SAFEARRAY * parray; // VT_ARRAY
      ……
    } __VARIANT_NAME_3;
  } __VARIANT_NAME_2;
  DECIMAL decVal;
} __VARIANT_NAME_1;
```
#### };

首先,讨论单个数据传递的情况。VARIANT 结构体 中的 vt 控制着 union 的数据类型, 当它是 VT\_I4 类型 时,即 4-byte 实数,与 int 类型一致,union 结构中对应的 参数为 lVal; 当它是 VT\_R8 时, 即为 8-byte 实数,与 double 类型一致,union 结构中对应的参数为 dblVal。

其次,当传递的参数为数组时,则可将 vt 设置为 VT\_R8|VT\_ARRAY, 在 union 结构中其对应参数为 pparray, 它为 SAFEARRAY\* 类型。以输出参数 resultcopy 为例,代码实现如下:

resultcopy 为一维数组,元素个数为 maxElements, 其值由图像大小决定,函数 classification()将运算结果 //定义 resultcopy VARIANT resultcopy; //初始化 resultcopy SAFEARRAYBOUND resultcopybound[1]; resultcopybound[0].cElements=maxElements; resultcopybound[0].lLbound=0; //定义 resultcopy 数组元素个数 resultcopy.vt=VT\_R8|VT\_ARRAY; resultcopy.parray=SafeArrayCreate(VT\_R8,1,resultcopybound); ……

返回 resultcopy。在 ImFusion 工程中,本研究定义了

double 型二维数组 image,通过 memcpy()函数将 COM 组件返回的分类结果复制到 image 中。

## 4 运行结果

借助图形与菜单界面,用户只需进行简单的菜单操 作就可以方便地调用算法的 COM 组件。本研究以上述 的最近邻监督分类算法为例,点击"监督分类"下拉菜 单,首先点击"选择样本"项,通过鼠标操作完成特征区 域的选择;接着点击"多波段监督分类"项,弹出"图像选 择"对话框,选择好原图像后,点击"选择算法"组合框, 选择最近邻监督分类算法,即可调用算法组件 supcla, 执行算法。算法执行完毕,返回监督分类结果,交由平台 显示。最近邻监督分类算法运行结果如图 3 所示。

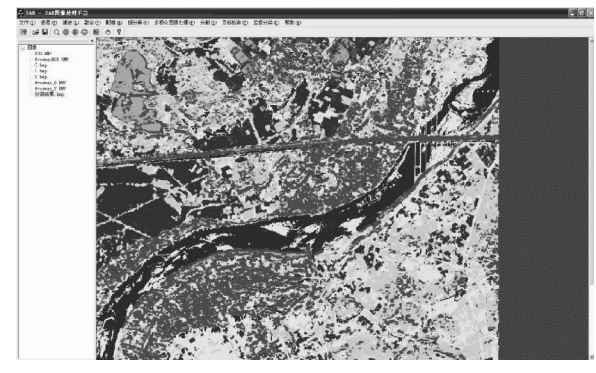

图 3 最近邻监督分类算法仿真结果

表 3 算法执行时间

| SAR 图像分类平台 | COM 初始化时间/s | 27.156 |  |
|------------|-------------|--------|--|
|            | 算法执行时间/s    | 22.531 |  |
| Matlab 程序  | 算法执行时间/s    | 22.003 |  |

程序运行时间如表 3 所示。其中,COM 初始化时 间占总运行时间的 54.7%,而具体算法运行时间与通 过 Matlab 调用算法时间相差无几,可见通过 VC 调用 算法 COM 组件与 Matlab 执行算法,算法性能并不会 降低。由上述讨论可知,该方法能充分保证算法性能。

## 5 程序发布

与 之 前 的 Matlab 版 本 相 比 ,Matlab7.x 在 创 建 COM 组件过程时,Matlab 编译器不再编译所有 M 函 数文件而只生成必要的接口文件,Matlab 程序则直接 交给 MCR(Matlab Component Runtime)来执行。这一改 变的最大好处就是使得算法更为保密。因此,Matlab 7.x 产生的 COM 组件必须运行在 MCR 环境中。

Matlab COM 编译器提供了组件打包程序:选择 "Component>>Package component"命令,单击 Create 按 钮进行打包,comtool 会把发布该组件所需的所有文件 打包到一个和工程同名的可执行文件中。此例中,打包 结果将产生名为 supcla.exe 的可执行文件,将此文件 复制到目标计算机上运行,便会执行 MCR Installer.exe 来安装 MCR,并且在系统中注册该组件。由于本研究 采用了静态库,只要将可执行文件 ImFusion.exe 与 supcla.exe 复制到目标计算机就可以运行了。当然,可以 用工具软件将其制作成安装文件,方法很多,不作详述。

## 6 结束语

通过以上实例分析可以看出,基于 COM 的 VC/ Matlab 混合编程方法在 SAR 图像分类平台的开发过 程中有如下优点: ① 保证算法性能; ② 提高开发效 率,充分利用 Matlab 成熟的函数库与 VC 强大的界面 开发能力;3 通过组件打包,程序便于发布,且不依赖 于 Matlab 环境,可移植性强。当然,该方法也存在一定 缺陷,如 COM 初始化时间过长,影响算法整体执行速 度。总的来说,该方法提供了将不同编程语言结合起 来、优势互补、扬长避短的一个思路。在实际应用中, 每种编程语言可以针对自己擅长的方面更好地解决 问题,有广泛的应用前景。

### 参考文献(References):

- [1] 焦李成,张向荣,侯 彪,等. 智能 SAR 图像处理与解译 [M]. 北京:科学出版社,2008.
- [2] CHEN C T, CHEN K S, LEE J S. The use of fully polarimetric information for the fuzzy neural classification of SAR images [J]. IEEE Transactions on Geoscience and Remote Sensing,2003,41(9):2089-2100.
- [3] ZHAO Q,PRINCIPE J C,BRENNAN V I. Synthetic aperture radar automatic target recognition with three strategies of learning and representation [J]. Optical Engineering, 2000,39(5):1230-1244.
- [4] 潘爱民. COM 原理与应用[M]. 北京:清华大学出版社, 1999.
- [5] The Math Works Inc.. Matlab Com Builder User's Guide [Z]. The Math Works Inc., 2002.
- [6] 董维国. 深入浅出 Matlab 7.x 混合编程[M]. 北京:机械工 业出版社,2005.
- [7] 赵新昱. COM 组件属性、方法的自动提取和调度[J]. 计 算机工程,2002,26(11):11-13.
- [8] WANG J,CHEN J Y,ZHUANG Y. Mixed Programming between Matlab and other Programming Languages [C] //Proceedings of the 3rd International Conference on Computational Intelligence and Industrial Application. Wuhan:  $[s.n.]$ , 2010:402-405.
- [9] 毛 文,孙伟嵩. Visual C++ 与 Matlab 混合编程方法研究 [J]. 电脑知识与技术,2009,17(5):4772-4774.
- [10] 郎志超, 陈华杰. 基于 MVP 模式的 SAR 图像融合系统设计 与实现[J]. 机电工程,2010,27(1):18-21.

[编辑:李 辉]